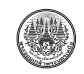

# **โปรแกรมจ�ำลองการแพร่กระจายคลื่นแม่เหล็กไฟฟ้าในโพรงตัวน�ำโดยวิธีของโมเมนต์**

อลงกรณ์ พรมที<sup>1</sup> พินิจ เนื่องภิรมย์<sup>1</sup> ศรัณย์ ชูคดี<sup>2</sup> และ สมศักดิ์ อรรคทิมากูล<sup>3\*</sup>

### **บทคัดย่อ**

งานวิจัยนี้นำเสนอการจำลองการแพร่กระจายคลื่น แม่เหล็กไฟฟ้าที่เกิดขึ้นบนแผ่นตัวน�ำที่วางอยู่ภายในโพรง ตัวน�ำ รูปแบบของการวิเคราะห์จะอาศัยทฤษฎีของโมเมนต์ (Moments Theory) ที่ท�ำงานภายใต้ฟังก์ชันการเชื่อมโยง กับผู้ใช้ทางกราฟิก (GUI) ของโปรแกรม MATLAB® ซึ่งผู้ใช้สามารถก�ำหนดขนาดพื้นที่ของแผ ่นและโพรง ตัวนำ ตลอดจนจำนวนโมดของคลื่นที่แพร่กระจายได้ โดย การจ�ำลองจะแสดงให้เห็นรูปร่างของคลื่นแม่เหล็กไฟฟ้า ที่เกิดขึ้นบริเวณแผ่นตัวน้ำ ขนาดของคลื่นในโดเมน ของสเปคตรัมได้ ผลของการวิเคราะห์การแพร่กระจาย

คลื่นแม ่เหล็กไฟฟ้าโดยโปรแกรมจ�ำลองที่พัฒนาขึ้น มีความสอดคล้องและใกล้เคียงกับผลทางทฤษฎี ทั้งนี้จาก การประเมินคุณภาพของโปรแกรมจ�ำลองโดยผู้เชี่ยวชาญ และผู้ใช้งาน พบว่าความพึงพอใจที่มีต่อโปรแกรมจำลอง เฉลี่ยอยู่ในระดับมาก (ค่าเฉลี่ยเท่ากับ 4.19 ค่า S.D. เท่ากับ 0.78) ดังนั้นสรุปได้ว่าโปรแกรมจ�ำลองการแพร่กระจาย คลื่นแม่เหล็กไฟฟ้าในโพรงตัวน�ำสามารถใช้เป็นสื่อการสอน ส�ำหรับวิชาคลื่นสนามแม่เหล็กไฟฟ้าและวงจรความถี่สูงได้

**ค�ำส�ำคัญ**: โปรแกรมจ�ำลอง ทฤษฎีของโมเมนต์การแพร่ กระจายคลื่นแม่เหล็กไฟฟ้า

*รับเมื่อ 16 กันยายน 2556 ตอบรับเมื่อ 23 มกราคม <sup>2557</sup>*

<sup>1</sup> นักศึกษาภาควิชาครุศาสตร์ไฟฟ้า คณะครุศาสตร์อุตสาหกรรม มหาวิทยาลัยเทคโนโลยีพระจอมเกล้าพระนครเหนือ

<sup>2</sup> อาจารย์สาขาวิชาเทคโนโลยีอุตสาหกรรม คณะเทคโนโลยีอุตสาหกรรม มหาวิทยาลัยราชภัฏสงขลา

<sup>3</sup> รองศาสตราจารย์ ภาควิชาครุศาสตร์ไฟฟ้า คณะครุศาสตร์อุตสาหกรรม มหาวิทยาลัยเทคโนโลยีพระจอมเกล้า พระนครเหนือ

 $*$  ผู้นิพนธ์ประสานงาน โทรศัพท์ 0-2555-2000 ต่อ 3322 อีเมล: ssa@kmutnb.ac.th

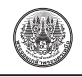

### **Simulation Software for Electromagnetic Wave Propagation in Conducting Cavity Using Method of Moments**

Alongkorn Promtee<sup>1</sup> Pinit Ningpirom<sup>1</sup> Sarun Choocadee<sup>2</sup> and Somsak Akatimagool<sup>3\*</sup>

#### **Abstract**

This research presents simulation software for electromagnetic wave propagation in conducting cavity. The analysis model based on the Moments Theory was implemented by using the GUI (Graphic User Interface) function of MATLAB® software. Users can define the dimensions of the conducting plate and cavity dimension and mode number for calculation of the electromagnetic wave in the spectral domain of the conducting plate. The simulated results were in

good agreement in comparison with electromagnetic theory. From the quality evaluation of the developed simulation tool by experts and users, we found that the average score of satisfaction was at a high level ( $\overline{X}$  = 4.19, *S.D.* = 0.78). Finally, the developed simulation program can be used as a teaching aid for electromagnetic wave theory or related subjects.

**Keywords**: Simulation Software, Moments Theory, Electromagnetic Wave Propagation

<sup>&</sup>lt;sup>1</sup> Student, Department of Teacher Training in Electrical Engineering, Faculty of Technical Education, King Moungkut's University of Technology North Bangkok.

<sup>&</sup>lt;sup>2</sup> Lecturer, Department of Industrial Technology, Faculty of Industrial Technology, Songkhla Rajabhat University.

<sup>3</sup> Associate Professor, Department of Teacher Training in Electrical Engineering, Faculty of Technical Education, King Moungkut's University of Technology North Bangkok.

<sup>\*</sup> Corresponding Author, Tel. 0-2555-2000 Ext. 3322, E-mail: ssa@kmutnb.ac.th

*Received 16 September 2013; Accepted 23 January 2014*

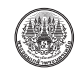

### **1. บทน�ำ**

 วิวัฒนาการด้านเทคโนโลยีการสื่อสารในทุกวันนี้ มีความทันสมัยและความก้าวหน้าเป็นอย่างมาก ผู้ใช้ สามารถติดต่อสื่อสารทั้งภาพและเสียงจากประเทศไป อีกประเทศหนึ่งหรือติดต่อข้ามทวีปได้โดยใช้โทรศัพท์ มือถือหรือใช้การเชื่อมต่อผ่านเครือข่ายอินเตอร์เน็ต และ ในอนาคตการพัฒนาเทคโนโลยีการสื่อสารจะยิ่งสะดวก รวดเร็ว และทันสมัยมากยิ่งขึ้น อย่างไรก็ตามการพัฒนา และการใช้งานด้านเทคโนโลยีการสื่อสารจ�ำเป็นต้องมี การลงทุนที่ใช้ค่าใช้จ่ายจำนวนมหาศาลที่ผู้ที่เกี่ยวข้อง จ�ำเป็นต้องพิจารณาการเลือกใช้งานอย่างระมัดระวังเป็น อย่างยิ่ง

ึการจัดการเรียนการสอนทั้งในและต่างประเทศ มีการสนับสนุนให้มีการจัดการเรียนการสอนเกี่ยวกับ สาขาด้านการสื่อสาร ทั้งนี้เพื่อรองรับกับการพัฒนาและ การใช้งานด้านเทคโนโลยีการสื่อสารที่ไม ่มีวันสิ้นสุด ที่ส่งผลทั้งทางตรงและอ้อมกับการศึกษา ท�ำให้ผู้เรียน ส ่วนใหญ ่ให้ความสนใจในการศึกษาทางด้านสาขา การสื่อสารหรือโทรคมนาคมเพิ่มมากขึ้น โดยเนื้อหา การศึกษาพบว่าหลักการและพื้นฐานของสนามแม่เหล็ก ไฟฟ้าเป็นสิ่งที่ส�ำคัญและมีความจ�ำเป็นที่ผู้เรียนต้องมี ความรู้ ความเข้าใจ ตลอดจนสามารถประยุกต์ใช้ใน การพัฒนาเทคโนโลยีด้านการสื่อสารอย่างต่อเนื่องและ มีประสิทธิภาพ [1]

 ปัจจุบันการศึกษาในระดับปริญญาตรีทางด้าน วิศวกรรมศาสตร์ในสาขาวิศวกรรมไฟฟ้าอิเล็กทรอนิกส์ และโทรคมนาคม มีความจำเป็นที่ทุกมหาวิทยาลัยต้อง บรรจุรายวิชาวิศวกรรมแม่เหล็กไฟฟ้า หรือรายวิชาที่มี ทฤษฎีสนามแม ่เหล็กไฟฟ้าเข้าไปในทุกหลักสูตร เนื่องจากเป็นวิชาพื้นฐานที่มีความส�ำคัญและความจ�ำเป็น กับการศึกษาในรายวิชาอื่น เช่น วิชาวิศวกรรมสายอากาศ วิชาคลื่นและการแพร่กระจายคลื่น วิชาการออกแบบวงจร ความถี่สูง เป็นต้น หรือน�ำไปใช้ศึกษาต่อในระดับที่สูงขึ้น จากการส�ำรวจและศึกษาการจัดการเรียนการสอน ในรายวิชาสนามแม่เหล็กไฟฟ้าของ 4 มหาวิทยาลัย

ได้แก่ มหาวิทยาลัยเกษตรศาสตร์วิทยาเขตสกลนคร ้มหาวิทยาลัยราชธานี วิทยาเขตอดรธานี มหาวิทยาลัย นเรศวร และมหาวิทยาลัยเทคโนโลยีราชมงคลอีสาน วิทยาเขตสกลนคร ผู้สอนและผู้เรียนได้ให้ข้อคิดเห็นและ ข้อเสนอแนะที่เกี่ยวกับรายวิชาสนามแม่เหล็กไฟฟ้า ดังนี้ 1) เป็นวิชาที่มีสมการยุ่งยากและซับซ้อนมากส่งผลให้ ผู้เรียนขาดความเข้าใจเนื้อหาที่ลึกซึ้ง 2) เป็นวิชาที่ไม่มี การทดลอง (Laboratory) จึงท�ำให้การเรียนการสอน ต้องใช้จินตนาการมากทำให้ผู้เรียนไม่เข้าหลักการ อย่างแท้จริง 3) เครื่องมือและอุปกรณ์ที่ใช้ในการเรียน การสอนมีราคาแพงมาก ขาดงบประมาณในการจัดซื้อ 4) สื่อประกอบการเรียนการสอนมีน้อย ไม่เหมาะสมและ ไม่หลากหลาย

 ส�ำหรับงานวิจัยทางด้านสนามแม่เหล็กไฟฟ้า ได้มี นักวิจัยจ�ำนวนหนึ่งได้ศึกษาและพัฒนางานวิจัยที่เป็น ฮาร์ดแวร์และซอฟต์แวร์เป็นจ�ำนวนมาก [2]-[5] อย่างไร ก็ตามนักวิจัยส่วนใหญ่นิยมใช้เครื่องมือส�ำเร็จรูปที่เป็น โปรแกรมจ�ำลองส�ำหรับใช้ในการออกแบบและวิเคราะห์ วงจรความถี่สูงเช่น โปรแกรม CST โปรแกรม Microwave Studio โปรแกรม Sonnet เป็นต้น นอกจากนั้นงานวิจัย ที่เกี่ยวกับการวิเคราะห์สนามแม่เหล็กไฟฟ้าส่วนใหญ่ [6],[7] จะมุ่งเน้นการสร้างโปรแกรมการจำลองที่แสดง ให้เห็นถึงรูปร่างและการแพร่กระจายของคลื่นแม่เหล็ก ไฟฟ้าในลักษณะเป็นภาพ 2 มิติภายในชิ้นส่วนของ โครงสร้างในรูปแบบต่างๆ มากมาย เพื่อนำไปใช้ใน การวิเคราะห์ออกแบบ และพัฒนาเครื่องมือและอุปกรณ์ ที่น�ำไปใช้ในภาคอุตสาหกรรมเป็นส่วนใหญ่

 ส่วนงานวิจัยที่เกี่ยวกับการพัฒนาเป็นสื่อการเรียน การสอนทางด้านสนามแม่เหล็กไฟฟ้า [8],[9] พบว่า มีจำนวนไม่มากนัก อาทิ เช่น งานวิจัยของสมมารถ [10] ที่พัฒนาโปรแกรมจำลองสำหรับวิเคราะห์วงจรไมโครสตริป ซึ่งเป็นการน�ำความรู้ทางด้านวิศวกรรมไปพัฒนาเป็นสื่อ การสอนหรือนวัตกรรมที่น�ำไปใช้กับการเรียนการสอน และงานวิจัยของศรัณย์ [11] ที่พัฒนาโปรแกรมจำลอง สำหรับวิเคราะห์วงจรกรองความถี่ภายในท่อนำคลื่น วารสารวิชาการพระจอมเกล้าพระนครเหนือ ปีที่ 24 ฉบับที่ 2 พ.ค. - ส.ค. <sup>2557</sup> *The Journal of KMUTNB., Vol. 24, No. 2, May. - Aug. 2014*

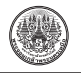

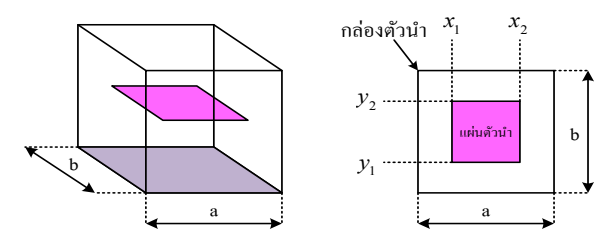

**รูปที่ <sup>1</sup>** แผ่นตัวน�ำในโพรงตัวน�ำ

2) วิเคราะห์คลื่นแม่เหล็กไฟฟ้า การวิเคราะห์คลื่นแม่เหล็กไฟฟ้าในโมด *TE* และ โมด *TM* เพื่อหาค ่าสนามไฟฟ้าและสนามแม ่เหล็กที่ ปรากฏในระนาบของแผ่นตัวนำที่วางภายในโพรงตัวนำ ตามพิกัด x และ y ที่แผ่นตัวน�ำถูกล้อมรอบด้วยอากาศว่าง ที่มีค่าคงที่ไดอิเล็กตริกเท่ากับ 1 สำหรับการวิเคราะห์ หาค่าของคลื่นแม่เหล็กไฟฟ้า จำเป็นต้องวิเคราะห์เป็น 2 กรณีดังนี้

### **• กรณีพื้นที่แผ่นตัวน�ำ**

สมการทางคณิตศาสตร์ของตัวกระทำในโมดต่าง ๆ ที่เขียนในรูปของสมการทางเมตริกซ์ ที่ปรากฏบนแผ่น ตัวน�ำ (*Hm*) สามารถเขียนได้ดังนี้

$$
H_m = \begin{bmatrix} \langle f_o | H_m | f_o \rangle & \dots & \langle f_o | H_m | f_p \rangle \\ \dots & \dots & \dots \\ \langle f_k | H_m | f_o \rangle & \dots & \langle f_k | H_m | f_p \rangle \end{bmatrix} = \begin{bmatrix} A_m & \dots & B_m \\ \cdot & \cdot & \cdot \\ \cdot & \cdot & \cdot \\ C_m & \dots & D_m \end{bmatrix} (1)
$$

 สมการของตัวกระท�ำของคลื่นแม่เหล็กไฟฟ้าในโมด  $\mathit{TE}$  และโมด  $\mathit{TM}$  บนแผ่นตัวนำเขียนได้ดังนี้

$$
A_m = \frac{1}{a} \left\{ a + x_1 - x_2 + \frac{a}{\pi} \sin \left\{ (x_2 - x_1) \frac{\pi}{2a} \right\} \cos \left\{ (x_1 + x_2) \frac{\pi}{2a} \right\} \right\}
$$
  
\n
$$
B_m = \frac{2}{b} \sin \left( \frac{b(x_2 - x_1)}{2} \right) \cos \left( \frac{b(x_2 + x_1)}{2} \right)
$$
  
\n
$$
C_m = \frac{2}{a} \sin \left( \frac{a(x_2 - x_1)}{2} \right) \cos \left( \frac{a(x_2 + x_1)}{2} \right)
$$
  
\n
$$
D_m = \frac{1}{a} \left\{ a + x_1 - x_2 + \frac{a}{p\pi} \sin \left\{ (x_2 - x_1) \frac{p\pi}{2a} \right\} \cos \left\{ (x_1 + x_2) \frac{p\pi}{2a} \right\} \right\}
$$

ที่มุ ่งเน้นให้ผู้เรียนได้เห็นภาพหรือปรากฏการณ์ของ คลื่นแม ่เหล็กไฟฟ้าที่เกิดขึ้นในวัตถุหรือวงจรที่มี โครงสร้างที่แตกต่างกันดังกล่าวข้างต้น

 บทความวิจัยนี้ ผู้วิจัยจึงมีแนวคิดในการพัฒนา โปรแกรมจำลองการแพร่กระจายคลื่นสนามแม่เหล็ก ไฟฟ้าที่เกิดขึ้นในโพรงตัวนำ เพื่อเป็นสื่อประกอบการเรียน การสอนในรายวิชาสนามแม ่เหล็กไฟฟ้าและวิชาอื่นๆ ้ ที่เกี่ยวข้อง ซึ่งเป็นการพัฒนารูปแบบการจำลองโดยอาศัย วิธีของโมเมนต์ (Method of Moments) [12],[13] เพื่อแสดงให้เห็นรูปร ่างของคลื่นแม ่เหล็กไฟฟ้าที่ ี่ ปรากฏในบริเวณพื้นที่รอบๆ และบนแผ่นตัวนำที่ทำงาน ภายใต้ฟังก์ชันการเชื่อมโยงกับผู้ใช้ทางกราฟิก (GUI) ของโปรแกรม MATLAB® โดยที่โปรแกรมจำลอง การแพร่กระจายคลื่นสนามแม่เหล็กไฟฟ้าที่พัฒนาขึ้นนี้ เป็นการวิจัยเกี่ยวกับวิศวกรรมศึกษาซึ่งต้องให้ผู้เชี่ยวชาญ ประเมินและน�ำไปทดลองใช้กับกลุ่มตัวอย่างเพื่อวิเคราะห์ หาคุณภาพและความเหมาะสมในการใช้งานของโปรแกรม จำลองที่ใช้เป็นแนวทางการพัฒนาในลำดับต่อไป

### **2. วิธีการของโมเมนต์ (Method of Moments)**

 งานวิจัยครั้งนี้ใช้วิธีของโมเมนต์ (Method of Moments) [12] เพื่อวิเคราะห์คลื่นแม่เหล็กไฟฟ้าที่ แพร่กระจายในโพรงตัวนำ โดยพิจารณาจำนวนองค์ประกอบ ความถี่ของคลื่นในโมดของ *TE* และ *TM* ที่ท�ำงานในโดเมน ทางสเปกตรัม(Spectral Domain) และแพร่กระจายอยู่ภายใน โพรงตัวน�ำ โครงสร้างของแผ่นตัวน�ำดังแสดงในรูปที่ 1

 รายละเอียดของการวิเคราะห์คลื่นแม่เหล็กไฟฟ้า โดยใช้วิธีของโมเมนต์ (Method of Moments) มีดังนี้

1) ก�ำหนดโครงสร้างโพรงตัวน�ำ

 โครงสร้างโพรงตัวน�ำมีขนาดกว้าง (a) และยาว (b) มีแผ่นตัวน�ำที่วางภายในกล่องตามพิกัดของแกน x และ y ส�ำหรับการค�ำนวณหาค่าสนามไฟฟ้าและสนามแม่เหล็ก ้บนแผ่นตัวนำและพื้นที่ไดอิเล็กตริกที่อยู่รอบ ๆ แผ่นตัวนำ ที่มีองค์ประกอบของโมด *TE* และโมด *TM* ที่มีล�ำดับของ โมดเป็น p, k โดยที่ p, k มีค่าตั้งแต่ 0, 1, 2,…, ∞

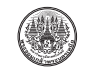

## **• กรณีในพื้นที่ไดอิเล็กตริก**

สมการทางคณิตศาสตร์ของตัวกระท�ำในโมดต่างๆ ที่เขียน ในรูปของสมการทางเมตริกซ์ ที่ปรากฏในพื้นที่ของ  $\mathfrak{A}$ ดอิเล็กตริก ( $H_d$ ) สามารถเขียนได้ดังนี

$$
H_d = \begin{bmatrix} \langle f_o | H_d | f_o \rangle & \dots & \langle f_o | H_d | f_p \rangle \\ \dots & \dots & \dots \\ \langle f_k | H_d | f_o \rangle & \dots & \langle f_k | H_d | f_p \rangle \end{bmatrix} = \begin{bmatrix} A_d & \dots & B_d \\ \vdots & \vdots \\ C_d & \dots & D_d \end{bmatrix} \tag{2}
$$

 สมการของตัวกระท�ำของคลื่นแม่เหล็กไฟฟ้าในโมด *TE* และโมด *TM* ในพื้นที่ของไดอิเล็กตริก เขียนได้ดังนี้

$$
A_d = \frac{1}{a} \left\{ x_2 - x_1 - \frac{a}{\pi} \sin \left\{ (x_2 - x_1) \frac{\pi}{2a} \right\} \cos \left\{ (x_1 + x_2) \frac{\pi}{2a} \right\} \right\}
$$
  
\n
$$
B_d = \frac{2}{b} \sin \left( \frac{b(x_2 - x_1)}{2} \right) \cos \left( \frac{b(x_2 + x_1)}{2} \right)
$$
  
\n
$$
C_d = \frac{2}{a} \sin \left( \frac{a(x_2 - x_1)}{2} \right) \cos \left( \frac{a(x_2 + x_1)}{2} \right)
$$
  
\n
$$
D_d = \frac{1}{a} \left\{ x_2 - x_1 - \frac{a}{p\pi} \sin \left\{ (x_2 - x_1) \frac{p\pi}{2a} \right\} \cos \left\{ (x_1 + x_2) \frac{p\pi}{2a} \right\} \right\}
$$

เมื่อเครื่องหมาย  $\langle \ \ \rangle$  แสดงฟังก์ชันทางเวกเตอร์ *f <sup>n</sup>* แสดงสมการของสนามแม่เหล็กไฟฟ้าตามขวาง ที่ *<sup>n</sup>* แทนตัวแปรลำดับของโมดต่างๆ ที่ใช้ในการคำนวณ

3) ก�ำหนดสนามแม่เหล็กไฟฟ้าตามขวาง

 สนามแม่เหล็กไฟฟ้าตามขวางที่เคลื่อนที่ภายใน โพรงตัวน�ำ สามารถเขียนเป็นสมการพื้นฐานในโมด *TE* และโมด *TM* ที่มีรายละเอียดดังต่อไปนี้

3.1 สนามไฟฟ้าในโมด *TE* มีสมการดังนี้

$$
E_x^{TE} = \frac{n}{b\sqrt{\frac{n^2}{b^2} + \frac{m^2}{a^2}}} \sqrt{\frac{2\tau_{mn}}{ab}} \cos\left(\frac{m\pi x}{a}\right) \sin\left(\frac{n\pi y}{b}\right) \tag{3}
$$

$$
E_y^{TE} = \frac{-m}{a\sqrt{\frac{n^2}{b^2} + \frac{m^2}{a^2}}} \sqrt{\frac{2\tau_{mn}}{ab}} \sin\left(\frac{m\pi x}{a}\right) \cos\left(\frac{n\pi y}{b}\right) \tag{4}
$$

3.2 สนามไฟฟ้าในโมด *TM* มีสมการดังนี้

$$
E_x^{TM} = \frac{m}{a\sqrt{\frac{n^2}{b^2} + \frac{m^2}{a^2}}} \sqrt{\frac{2\tau_{mn}}{ab}} \cos\left(\frac{m\pi x}{a}\right) \sin\left(\frac{n\pi y}{b}\right)
$$
 (5)

$$
E_y^{TM} = \frac{n}{a\sqrt{\frac{n^2}{b^2} + \frac{m^2}{a^2}}} \sqrt{\frac{2\tau_{mn}}{ab}} \sin\left(\frac{m\pi x}{a}\right) \cos\left(\frac{n\pi y}{b}\right)
$$
 (6)

โดยที่ *<sup>τ</sup>mn* = 2 ถ้า *m* และ *<sup>n</sup>* ไม่เท่ากับศูนย์ *<sup>τ</sup>mn* = 1 ถ้า *m* หรือ *<sup>n</sup>* เท่ากับศูนย์ เมื่อ *m* = *p* และ *n* = *k* เป็นตัวเลขล�ำดับโมด

 จากสมการข้างต้นสามารถค�ำนวณหาค่าของ สนามแม่เหล็กไฟฟ้าในรูปแบบของโมด *TE* และโมด *TM* ที่ลำดับต่างๆ ในโดเมนทางสเปกตรัม จากนั้นดำเนินการ แปลงสภาพโดยการใช้สมการอินทิกรัลทางเวกเตอร์ของ ้คลื่นแม่เหล็กไฟฟ้าที่มีจำนวนโมดต่างๆ ตามที่กำหนด ให้เป็นสมการของคลื่นแม่เหล็กไฟฟ้าที่ปรากฏในระนาบ ของแผ่นตัวน�ำเพื่อให้เห็นปรากฏการณ์ของสนามแม่เหล็ก ไฟฟ้าที่เกิดขึ้นจริงบนแผ่นตัวน�ำที่ต้องการได้

### **3. การพัฒนาโปรแกรมจ�ำลอง**

 การพัฒนาโปรแกรมจ�ำลองการแพร่กระจายคลื่น ในโพรงตัวนำ สามารถเรียกโปรแกรมจำลองนี้ว่า EWP2013 (Electromagnetic Wave Propagation 2013) ้ที่มีลักษณะเป็นหน้าต่างเมนูให้ผู้ใช้เลือกหรือป้อนค่า ตัวแปรลงในช่องว่างที่กำหนดให้ ตลอดจนมีเมนูให้ผู้ใช้ เลือกรูปแบบของการแสดงผลตามที่ต้องการ ซึ่งโปรแกรม จ�ำลองนี้ท�ำงานภายใต้ฟังก์ชัน GUI (Graphic User Interface) ของโปรแกรม MATLAB® เพื่อเป็นส่วนใน การติดต่อระหว่างผู้ใช้งานและส่วนของการคำนวณ โดยขั้นตอนการทำงานของโปรแกรมจำลองแสดงตาม ไดอะแกรม แสดงดังรูปที่ 2

 จากรูปที่ 2 เป็นแผนผัง (Flowchart) การท�ำงาน ของโปรแกรมจำลองการแพร่กระจายคลื่นในโพรงตัวนำ (EWP) โดยเริ่มจากโปรแกรมรับข้อมูลหรือพารามิเตอร์

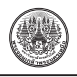

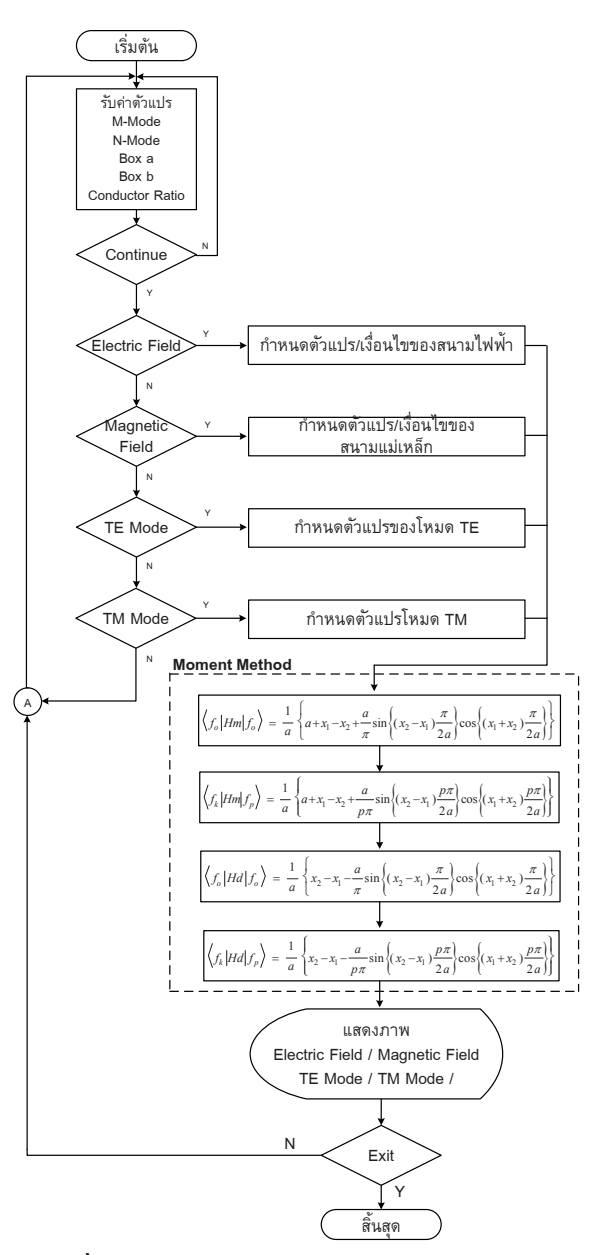

**รูปที่ <sup>2</sup>** ไดอะแกรมการท�ำงานของโปรแกรมจ�ำลอง

จากผู้ใช้ได้แก่ M-Mode, N-Mode, Box Size(a), Box Size(b) และ Conductor Ratio ที่มีรายละเอียดดังนี้

 ก) M-Mode, N-Mode หมายถึงจ�ำนวนโมดของ สนามแม่เหล็กไฟฟ้าทั้งหมดที่ใช้ในการค�ำนวณโดยใช้วิธี ของโมเมนต์เช่น M-Mode เท่ากับ 5, N-Mode เท่ากับ 5

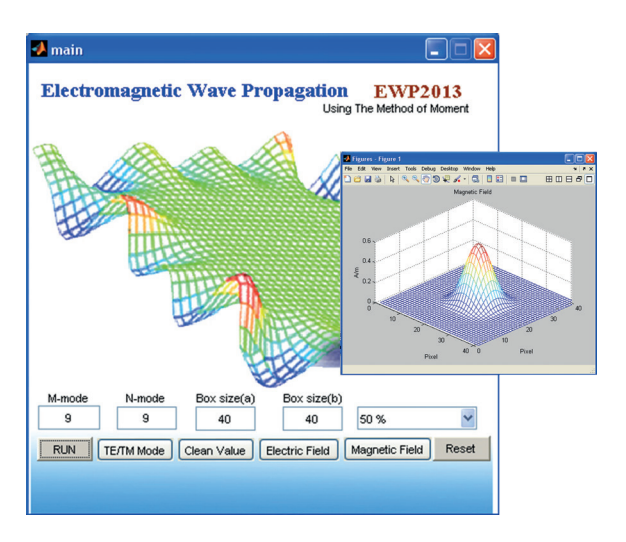

**รูปที่ <sup>3</sup>** เมนูหลักและหน้าต่างการป้อนข้อมูล

เป็นต้น จะมีจ�ำนวนโมดทั้งหมด 5 × 5 = 25 โมด กรณี จำนวนโมดน้อยๆ ผลที่ได้มีค่าผิดพลาดสูง ถ้าใช้จำนวน โมดมากๆ จะให้ค่าที่แม่นยำมากขึ้นแต่เวลาการประมวลผล จะช้าลง

 ข) Box Size(a), Box Size(b) หมายถึงขนาดของ โพรงตัวน�ำซึ่งมีลักษณะเป็นกล่องสี่เหลี่ยมจัตุรัส หรือ ผืนผ้ามีหน่วยเป็นมิลลิเมตร

 ค) Conductor Ratio เป็นอัตราส่วนระหว่างพื้นที่ ของแผ่นกับขนาดของโพรงตัวนำ เช่น 50% หมายถึงพื้นที่ ของแผ่นตัวนำเป็นครึ่งหนึ่งของโพรงตัวนำ หรือ 30% หมายถึงพื้นที่ของแผ่นตัวนำเป็น 30% ของโพรงตัวนำ เป็นต้น

 หลังจากที่ป้อนค่าพารามิเตอร์แล้วผู้ใช้งานรูปแบบ การค�ำนวณที่มี4 ตัวเลือก ได้แก่Electric Field, Magnetic Field, *TE* Mode, *TM* Mode, โดย Electric Field และ Magnetic Field จะแสดงลักษณะของรูปร่างสนามไฟฟ้า (Electric Field) หรือสนามแม่เหล็ก (Magnetic Field) บนพื้นที่แผ่นตัวน�ำ ส�ำหรับ *TE* Mode และ *TM* Mode เป็นคลื่นโมด *TE* และโมด *TM* ที่แสดงค่าของขนาด ของคลื่นในที่ปรากฏในระนาบของแผ่นตัวน�ำในรูปของ 2.5 มิติ

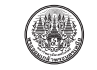

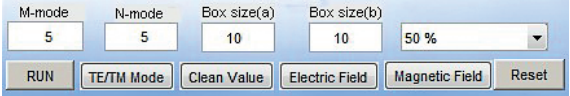

**รูปที่ <sup>4</sup>** หน้าต่างการป้อนข้อมูลและเมนูหลัก

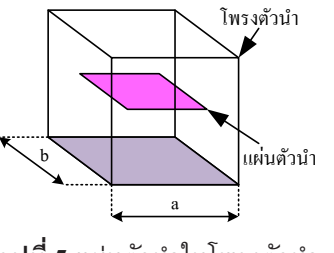

**รูปที่ <sup>5</sup>** แผ่นตัวน�ำในโพรงตัวน�ำ

### **4. ผลการวิจัย**

การดำเนินงานวิจัยในการพัฒนาโปรแกรมจำลอง การแพร่กระจายคลื่นแม่เหล็กไฟฟ้าในโพรงตัวน�ำมีผล การวิจัยแบ่งเป็น 2 ส่วน ได้แก่ ผลของโปรแกรมจำลอง EWP2013 และผลของการประเมินคุณภาพและการใช้งาน โปรแกรมจ�ำลอง โดยมีรายละเอียด ดังนี้

### **4.1 ผลของโปรแกรมจ�ำลอง EWP 2013**

 การพัฒนาโปรแกรมจ�ำลองการแพร่กระจายคลื่น สนามแม่เหล็กไฟฟ้าในโพรงตัวนำซึ่งพัฒนาโดยใช้ โปรแกรม MATLAB® นี้มีหน้าต่างส�ำหรับใช้งาน 3 ส่วน หลักๆ ดังนี้

1) ส่วนอินพุต (Input) เพื่อให้ผู้ใช้ใส่ข้อมูลหรือ พารามิเตอร์แสดงดั้งรูปที่ 4 ให้กับโปรแกรมจำลองซึ่งผู้ใช้ จะต้องป้อนข้อมูลของจำนวนโมดที่ใช้คำนวณ (M-Mode, N-Mode) ขนาดของโพรงตัวน�ำ (Box Size : a, Box Size : b) และขนาดของแผ่นตัวนำ (Conductor Ratio) แสดงดังรูปที่ 5

2) ส่วนของการคำนวณ (Run) เป็นการกำหนด ให้โปรแกรมค�ำนวณและวิเคราะห์การแพร่กระจายของ คลื่นแม ่เหล็กไฟฟ้าภายในโพรงตัวน�ำโดยใช้วิธีของ โมเมนต์ (Method of Moments) ร่วมกับทฤษฎีของ สนามแม ่เหล็กไฟฟ้า ด้วยสมการอินทิกรัลที่สามารถ หาค่าขนาดของคลื่นแม่เหล็กไฟฟ้าในระนาบของแผ่น

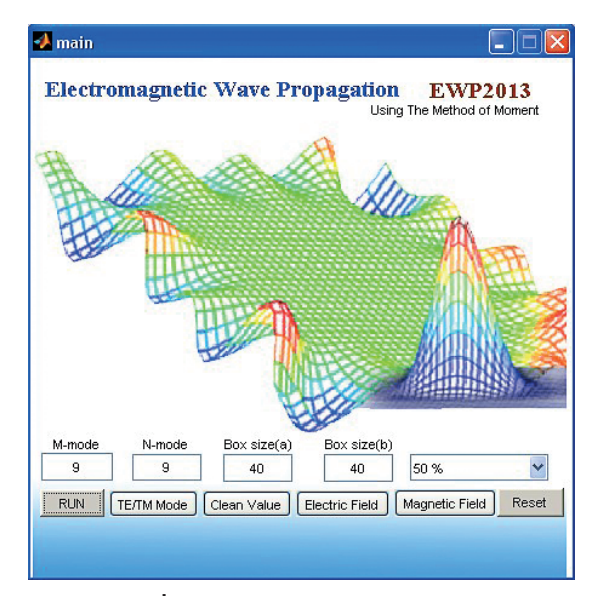

 $\overline{\mathbf{3}}$ ปที่ $\overline{\mathbf{6}}$  โปรแกรมจำลอง EWP 2013

ตัวน�ำที่มีองค์ประกอบของโมด *TE* และโมด *TM* ภายใน โพรงตัวน�ำ ตลอดจนผู้ใช้สามารถเห็นลักษณะรูปร่างของ สนามไฟฟ้าที่แพร่กระจายและปรากฏในระนาบของแผ่น ตัวนำได้ หน้าต่างของโปรแกรมจำลอง EWP 2013 ที่ พัฒนาขึ้นแสดงดังรูปที่ 6

3) ส่วนของเมนูแสดงผล (Display) เพื่อเลือกรูปแบบ ของการคำนวณและการแสดงผลที่มีรูปแบบ 2 ลักษณะ ได้แก่ กราฟแท่ง และรูปร่างของสนามแม่เหล็กไฟฟ้า แบ่งออกเป็น 4 เมนูได้แก่ TE/TM Mode, Clean Value, Electric Field และ Magnetic Field

- กรณีเลือกเมนู TE/TM Mode โปรแกรมจำลอง จะแสดงภาพกราฟแท่งของขนาดคลื่นในโมด *TE* และ  $\mathit{T}M$  ที่มีมีค่าเท่ากับจำนวนของโมดที่ผู้ใช้เลือกสำหรับ การวิเคราะห์ข้อมูล ผลของค่าที่ได้รับแสดงดังรูปที่ 7

- กรณีเลือกเมนู Electric Filed โปรแกรมจำลอง จะค�ำนวณโดยใช้หลักการของโมเมนต์ (Moments Theory) ในการแสดงภาพแบบ 2.5 มิติเพื่อให้เห็นขนาดและรูปร่าง ของสนามไฟฟ้าที่เกิดขึ้นรอบ ๆ แผ่นตัวนำแสดงดังรูปที่ 8 - กรณีเลือกเมนู Magnetic Filed โปรแกรมจำลอง จะคำนวณโดยใช้ทฤษฎีของโมเมนต์ (Moment Theory)

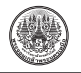

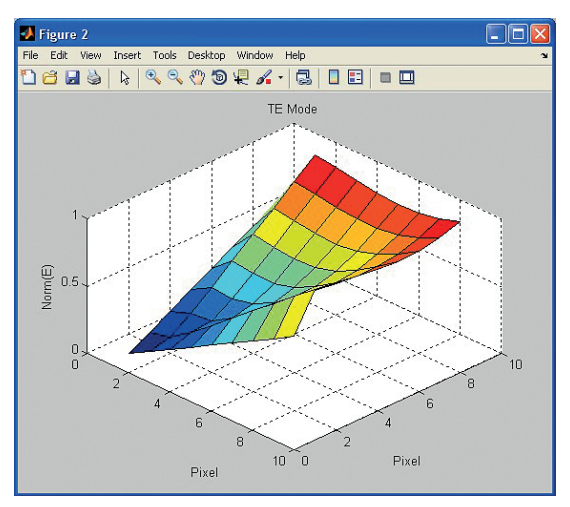

(ก) คลื่นแม่เหล็กไฟฟ้าในโมด *TE*

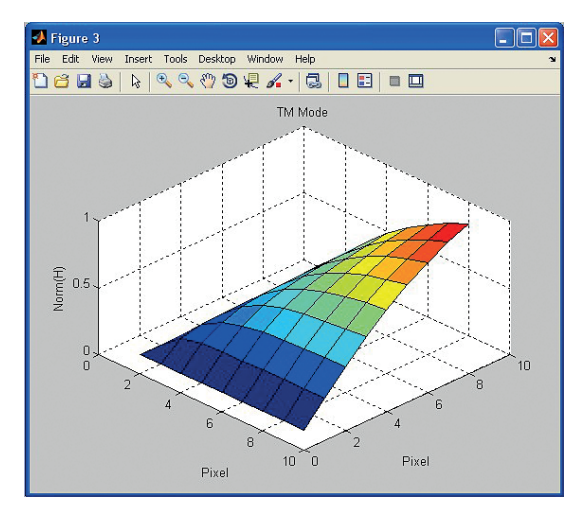

(ข) คลื่นแม่เหล็กไฟฟ้าในโมด *TM* **รูปที่<sup>7</sup>** คลื่นแม่เหล็กไฟฟ้าในโมด TE/TM ที่จ�ำนวน 81 โมด

ในการแสดงภาพแบบ 2.5 มิติเพื่อให้เห็นขนาดและรูปร่าง ของสนามแม่เหล็กที่เกิดขึ้นบนแผ่นตัวนำแสดงดังรูปที่ 9

้รูปที่ 10 แสดงรูปร่างของสนามไฟฟ้าและ ี สนามแม่เหล็กที่เกิดขึ้น ในกรณีที่มีการกำหนดจำนวน โมดต�่ำๆ เช่น M-Mode และ N-Mode มีค่าเท่ากับ 3 (จ�ำนวน 3 × 3 โมด เท่ากับ 9 โมด) สนามไฟฟ้าจะเกิดขึ้นใน บริเวณพื้นที่รอบๆ แผ่นตัวน�ำโดยมีการเปลี่ยนแปลงของ ้รูปร่างสนามไฟฟ้าตามค่าของความยาวคลื่น ในทำนอง

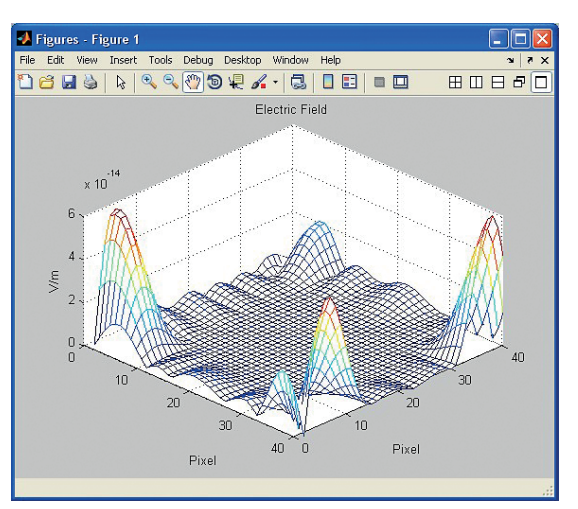

**รูปที่ <sup>8</sup>** รูปร่างของสนามไฟฟ้าที่จ�ำนวน <sup>81</sup> โมด

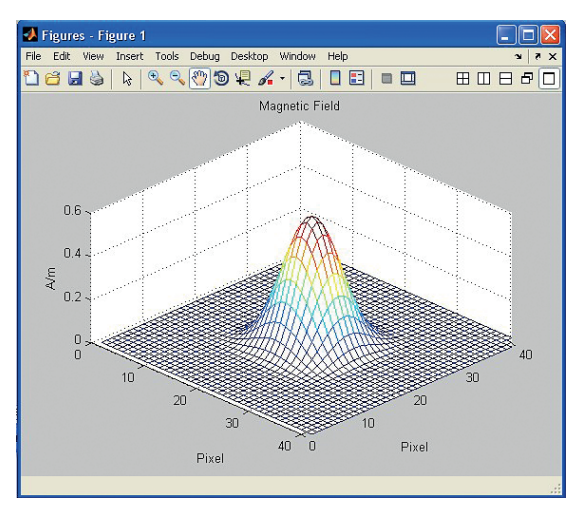

**รูปที่ <sup>9</sup>** รูปร่างของสนามแม่เหล็กที่จ�ำนวน <sup>81</sup> โมด

เดียวกัน ค่าความหนาแน่นของสนามแม่เหล็ก จะเกิดขึ้น บนพื้นที่ของแผ่นตัวน�ำ และมีค่าสูงสุดที่ส่วนกลางของ แผ่นตัวน�ำและมีค่าค่อยๆ ลดลงที่ขอบของแผ่นตัวน�ำ ส�ำหรับกรณีถ้าก�ำหนดจ�ำนวนของ M-Mode และ N-Mode ให้มีจำนวนที่เพิ่มขึ้น เท่ากับ 15 (จำนวน 15  $\times$  15 โมด เท่ากับ 225 โมด)จะพบว่าสนามไฟฟ้าจะเกิดขึ้นที่รอบๆ ของแผ่นตัวน�ำและมีการเปลี่ยนแปลงของสนามที่มากขึ้น ที่สอดคล้องกับค่าความยาวคลื่นที่ความถี่สูงๆ (โมดใน ล�ำดับสูงๆ) นั่นเอง

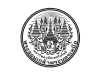

วารสารวิชาการพระจอมเกล้าพระนครเหนือ ปีที่ 24 ฉบับที่ 2 พ.ค. - ส.ค. <sup>2557</sup> *The Journal of KMUTNB., Vol. 24, No. 2, May. - Aug. 2014*

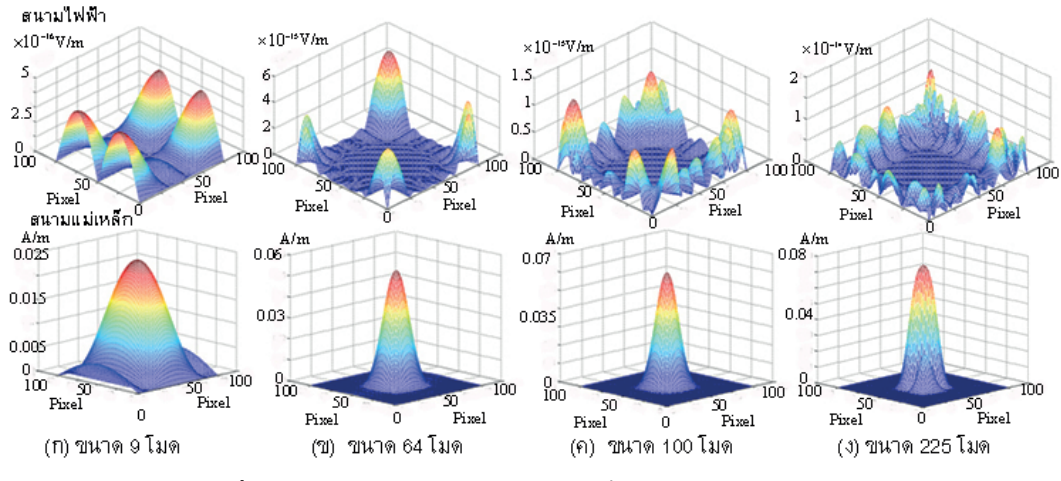

**รูปที่ <sup>10</sup>** สนามไฟฟ้าและสนามแม่เหล็กที่มีจ�ำนวนโมดขนาดต่างๆ

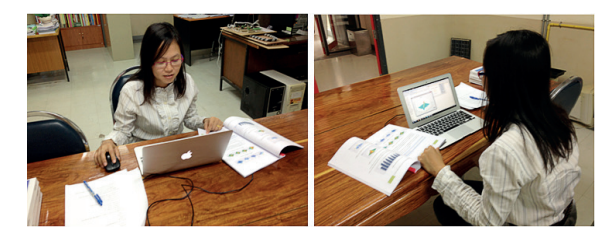

**ุรุปที่ 11** การประเมินคุณภาพของโปรแกรมจำลอง

แสดงดังรูปที่ 11 โดยนำโปรแกรมจำลองไปให้ผู้ที่มี ประสบการณ์ในการสอนรายวิชาสนามแม่เหล็กไฟฟ้าหรือ รายวิชาที่เกี่ยวข้อง จำนวน 10 ท่าน เพื่อทำการประเมิน ความเหมาะสม ซึ่งผลที่ได้แสดงรายละเอียดในตารางที่ 1

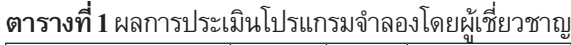

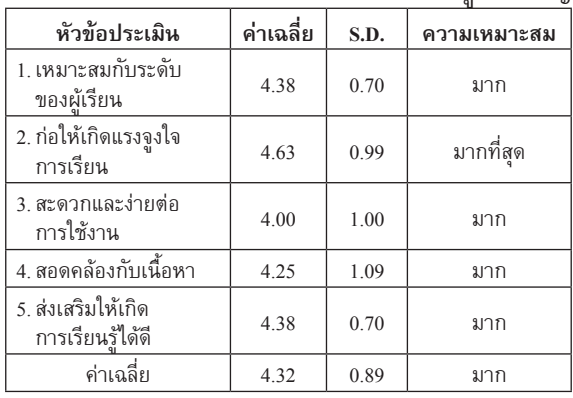

 การพิจารณาจ�ำนวนโมดในการค�ำนวณ พบว่าถ้าใช้ จ�ำนวนโมดที่น้อยการวิเคราะห์การแพร่กระจายของคลื่น ในระนาบของแผ่นตัวน�ำจะให้ผลของสนามแม่เหล็กไฟฟ้า ที่ปรกกฏไม่ถูกต้องเนื่องจากการคำนวณไม่ได้นำเอาคลื่น ที่โมดสูงๆ มาพิจารณาหรืออาจกล่าวได้ว่าผลที่ได้รับเป็นค่า ของการประมาณเท่านั้น ดังนั้นถ้าต้องการความถูกต้อง ของผลลัพธ์จำเป็นอย่างยิ่งที่ต้องกำหนดจำนวนโมดของ ึการคำนวณที่มีค่าที่เหมาะสม (ปกติจำนวนโมดที่เกิดขึ้น ทั้งหมดภายในโพรงตัวน�ำมีค่าอินฟินิตี้) การเปรียบเทียบ จ�ำนวนโมดต่างๆ แสดงดังรูปที่ 10 สรุปได้ว่าโปรแกรม จ�ำลองการแพร ่กระจายคลื่นแม ่เหล็กไฟฟ้าในโพรง ตัวน�ำให้ผลการวิเคราะห์ที่สอดคล้องกับทฤษฎีของคลื่น ที่สามารถประยุกต์ใช้กับงานวิจัยและการเรียนการสอน ได้เป็นอย่างดี

### **4.2 ผลการประเมินคุณภาพและการใช้โปรแกรมจ�ำลอง**

 การพัฒนาโปรแกรมจ�ำลองการแพร่กระจาย คลื่นแม่เหล็กไฟฟ้าในโพรงตัวน�ำได้มีการประเมิน 3 ส่วน ได้แก่การประเมินคุณภาพโดยผู้เชี่ยวชาญและการประเมิน การใช้งานโดยกลุ่มตัวอย่างเพื่อวัดความพึงพอใจทีมีต่อ โปรแกรมจำลอง

 ส�ำหรับการประเมินคุณภาพโดยผู้เชี่ยวชาญ

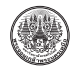

 ผลการประเมินการใช้งานของโปรแกรมจ�ำลองที่ พัฒนาขึ้นโดยกลุ่มตัวอย่างจำนวน 21 คน มีความคิดเห็นว่า โปรแกรมจ�ำลองดังกล ่าวก ่อให้เกิดแรงจูงใจการเรียน ในระดับมีความเหมาะสมมากที่สุด (ค่าเฉลี่ยเท่ากับ 4.52, S.D. เท่ากับ 0.45) และในด้านการส่งเสริมให้ผู้เรียนเกิด ึการจินตนาการมีความเหมาะสมน้อยที่สุด (ค่าเฉลี่ย  $\hat{\text{min}}$ บ 4.11, S.D. เท่ากับ 0.34) จากจำนวนข้อคำถาม 5 ข้อ และผลการประเมินความพึงพอใจโดยค่าเฉลี่ยรวมทั้งหมด มีค่าเฉลี่ยเท่ากับ 4.33 ที่ค่า S.D.=0.55 ซึ่งหมายความว่า นักศึกษามีความพึงพอใจต่อโปรแกรมจำลองที่พัฒนาขึ้น ้อยู่ในระดับมาก ดังนั้นสามารถสรุปได้ว่าโปรแกรมจำลอง การแพร่กระจายคลื่นแม่เหล็กไฟฟ้าที่พัฒนาขึ้นมีคุณภาพ และความเหมาะสมที่สามารถน�ำไปใช้ประกอบการเรียน การสอนได้อย่างมีประสิทธิภาพ

### **5. สรุป**

 บทความวิจัยนี้เป็นการน�ำเสนอโปรแกรมจ�ำลอง การแพร่กระจายคลื่นแม่เหล็กไฟฟ้าในโพรงตัวน�ำที่เรียกว่า EWP 2013 (Electromagnetic Wave Propagation 2013) ที่พัฒนาขึ้นภายใต้ฟังก์ชัน GUI ของโปรแกรม MATLAB® โดยโปรแกรมจำลองดังกล่าวสามารถวิเคราะห์และคำนวณ ค่าพารามิเตอร์ต่างๆ โดยใช้วิธีการของโมเมนต์ร่วมกับ ทฤษฏีคลื่นแม ่เหล็กไฟฟ้า ซึ่งให้ผลลัพธ์ในการแสดง ้รูปร่างของคลื่นแม่เหล็กไฟฟ้าที่มีความสอดคล้องกับ หลักการของการแพร่กระจายคลื่น และสามารถประยุกต์ ใช้เป็นสื่อการสอนที่อธิบายปรากฏการณ์ของการแพร่ กระจายคลื่นในรายวิชาสนาม แม่เหล็กไฟฟ้าหรือหัวข้อ ที่เกี่ยวกับการแพร่กระจายคลื่นได้ทั้งนี้จากการประเมิน คุณภาพของโปรแกรมจ�ำลองโดยผู้เชี่ยวชาญ พบว่าระดับ ความเหมาะสมมีค่าเฉลี่ยอยู่ในระดับมาก และประเมิน การใช้งานโดยนักศึกษาที่ศึกษาในรายวิชาสนามแม่เหล็ก ไฟฟ้า พบว่าระดับความพึงพอใจมีค่าเฉลี่ยอยู่ในระดับ ้มากเช่นกัน ดังนั้นสรุปได้ว่าโปรแกรมจำลองที่พัฒนาขึ้น มีคุณภาพที่สามารถน�ำไปใช้ประกอบการเรียนการสอน <u>ได้อย่างมีประสิทธิภาพและสามารถใช้ในการศึกษา</u>

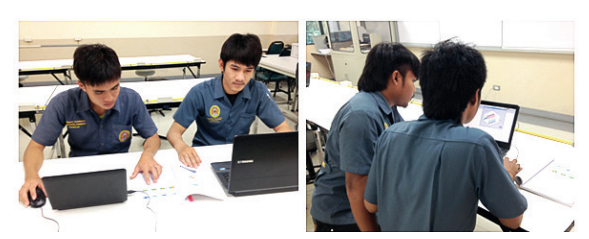

**รูปที่ <sup>12</sup>** การประเมินการใช้งานของโปรแกรมจ�ำลอง

 ผลการประเมินเพื่อหาคุณภาพของโปรแกรมจ�ำลอง ที่พัฒนาขึ้นโดยผู้เชี่ยวชาญ 10 ท่าน พบว่าผู้เชี่ยวชาญ ่มีความคิดเห็นว่าโปรแกรมจำลองดังกล่าวก่อให้เกิด แรงจูงใจการเรียนในระดับมีความเหมาะสมมากที่สุด (ค่าเฉลี่ยเท่ากับ 4.63, S.D. เท่ากับ 0.99) และในด้าน ความสะดวกและง่ายต่อการใช้งานมีความเหมาะสมน้อย ที่สุด (ค่าเฉลี่ยเท่ากับ 4.00, S.D. เท่ากับ 1.00) จากจ�ำนวน ข้อคำถาม 5 ข้อ สำหรับผลการประเมินมีค่าเฉลี่ยรวม ทั้งหมดเท่ากับ 4.32 ที่ค่า S.D.=0.89 ซึ่งหมายความว่า โปรแกรมจ�ำลองที่พัฒนาขึ้นนี้มีความเหมาะสมใน การใช้งานในระดับมากที่สามารถน�ำไปใช้ประกอบการเรียน การสอนในรายวิชาสนามแม ่เหล็กไฟฟ้าหรือวิชาที่ เกี่ยวข้องได้อย่างมีประสิทธิภาพ

 การประเมินการใช้งานโดยกลุ่มตัวอย่าง แสดงดัง รูปที่ 12 ที่เป็นนักศึกษาระดับปริญญาตรีสาขาวิศวกรรม ไฟฟ้าแขนงอิเล็กทรอนิกส์ชั้นปีที่ 3 ที่ศึกษาในรายวิชา สนามแม ่เหล็กไฟฟ้า มหาวิทยาลัยราชภัฏอุดรธานี จ�ำนวน 21 คน ซึ่งผลที่ได้แสดงรายละเอียดในตารางที่ 2

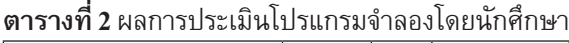

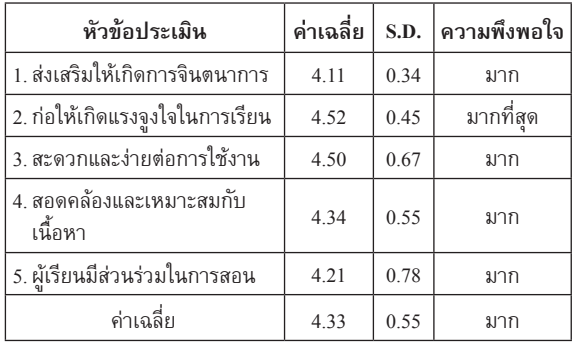

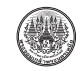

วิเคราะห์และออกแบบวงจรสื่อสารสมัยใหม่ในโอกาส ต่อไป

#### **เอกสารอ้างอิง**

- [1] Sommart Khamkleang, Somsak Akatimagool and Mongkol Wangsatidwong, "Development of Student Centered Learning on Microwave Planar Analysis and Design," in *Kasetsart Academic Conference*, no. 47, 2008, pp. 109-116.
- [2] J.W. Bandler, A.S. Mohamed, M.H. Bakr, "TLM-Based Modeling and Design Exploiting Space Mapping," *Microwave Theory and Techniques*, *IEEE Transactions on*, vol. 53, September 2005.
- [3] S. Akatimagool, D. Bajon, and H. Baudrand, "Analysis of multi-layer integrated inductors with wave concept iterative procedure (WCIP)," in *Microwave Symposium Digest*, *2001 IEEE MTT-S International*, 2001, vol.3, pp. 1941-1944.
- [4] Seunghyun Song, Hyeong-Seok Kim, Hyun-Kyo Jung, J. Braunstein, Un-Chul Moon, "Frequency Domain Analysis of Microstrip Filters and Antennae using an Adaptive Frequency Sampling Moment Method,", *Magnetic IEEE Transactions on*, vol. 42, pp.607-610, April 2006.
- [5] Scott W. Wedge and David B. Rutledge, "Wave Computation for Microwave Education," *IEEE Transaction on Education*, vol.36, no.1, February 1993.
- [6] Z. Stanimirovic, M. Jevtic, and I. Stanimirovic, "Computer Simulation of Thick-Film Resistors Based on 3D Planar RRN Model, Computer as a Tool," in *Inter-national Conference*, *EUROCON*

*2005*, vol. 2, 2005.

- [7] Z. Yanjun, C. Aixin, C. Shunfeng, and S. Donglin, "Design of a Circularly Polarized 8×8 Patch Antenna Array Using a New Series-Parallel Feed," *Microwave*, *Antenna*, *Propagation and EMC Technology for Wireless Communications*, *3rd IEEE International Symposium*, 2009, pp. 411-414.
- [8] Sommart Khamkleang and Somsak Akatimagool, "Microwave Education Supported by Electromagnetic Simulation Tool Using Wave Iterative Method (WIM)," ECTI2008, Krabi, Thailand, 2008.
- [9] Sommart Khamkleang and Somsak Akatimagool, "Planar Source Characteristics Analysis for Wave Iterative Method Simulation," *ECTI2007*, Chaing Rai, Thailand, 2007.
- [10] Sommart Khamkleang and Somsak Akatimagool, "Microwave Planar Circuit Design Tool in the Teaching of Microwave Engineering," *ECTI2009*, Pattaya, Thailand, 2009.
- [11] Sarun Chookadee, Somsak Akatimagool, "Development of Simulated Program for Study and Analysis of Wave Guided Filter using Wave Iterative Method," *The Journal of KMUTNB*., vol.22, no.3, pp. 560-571, September-December 2012.
- [12] Somsak Akatimagool, *Microwave Circuit Analysis and Design*, Bangkok, 2008.
- [13] David M. Pozar, *Microwave Engineering*, 3rd Edition, the United States of America: A John Wiley & Sons, Inc., 2005.